#### **C** GitHub

and the control of the

 $\mathcal{L}_{\text{max}}$ 

 $\alpha = \alpha$  , and  $\alpha = \alpha$ 

# **Platform Integration 101**

GitHub Partner Engineering

### **Agenda**

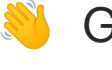

GitHub platform overview

#### GitHub Apps

**C**<sup>e</sup> GitHub Actions

#### **x** Summary

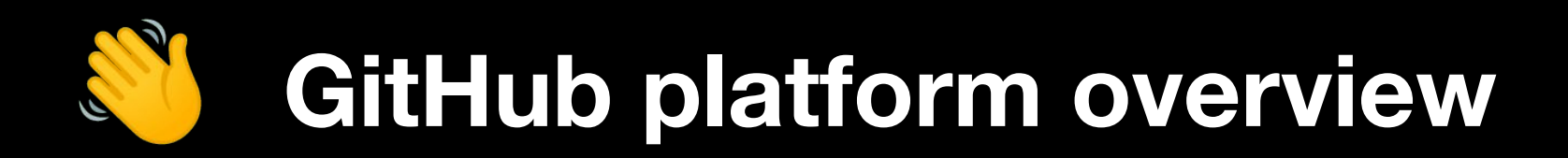

## **GitHub platform**

- 60+ million developer reach
- Thousands of integrations in GitHub **Marketplace**
- Robust REST and GraphQL APIs
- Reliable webhook delivery
- App authentication model
- **Built-in workflow automation tool** called GitHub Actions
- Rich ecosystem of integrators and tooling
- Programs like secret scanning

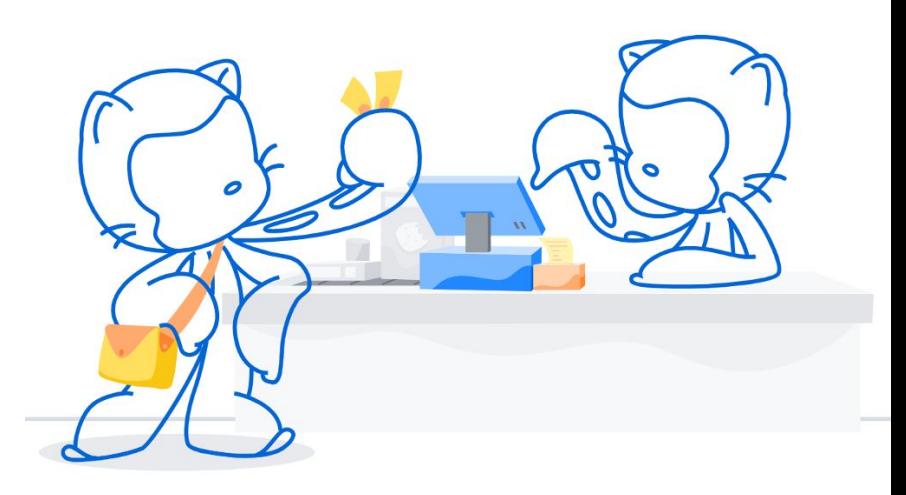

## **Common touchpoints**

- CI/CD flow (linting, parsing, scanning, commenting)
	- [Checks API](https://docs.github.com/en/rest/reference/checks)
	- [Pull Requests API](https://docs.github.com/en/rest/reference/pulls)
	- [Deployments API](https://docs.github.com/en/rest/reference/repos#deployments)
	- [Releases API](https://docs.github.com/en/rest/reference/repos#releases)
	- [Git Data API](https://docs.github.com/en/rest/reference/git)
- Issue flow (conversation, utility, commenting)
	- [Issues API](https://docs.github.com/en/rest/reference/issues)
	- [Reactions API](https://docs.github.com/en/rest/reference/reactions)
- Project Management flow
	- [Repos API](https://docs.github.com/v3/repos/)
	- [Projects API](https://docs.github.com/v3/projects/)
	- [Organizations API](https://docs.github.com/v3/orgs/)
	- [Teams API](https://docs.github.com/v3/teams/)
- **Security flow** 
	- o [Secret scanning](https://docs.github.com/en/github/administering-a-repository/about-secret-scanning) and [code scanning](https://docs.github.com/en/github/finding-security-vulnerabilities-and-errors-in-your-code/about-code-scanning)

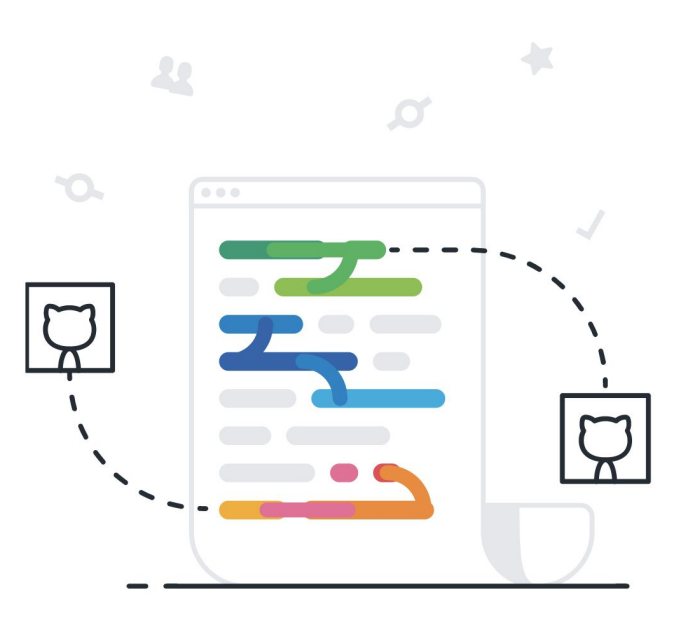

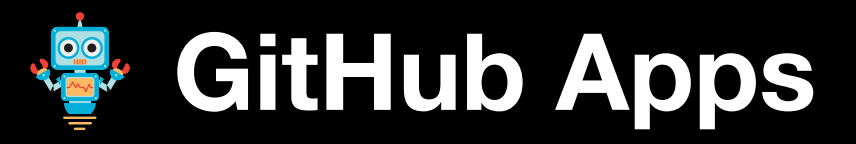

# **Introducing GitHub Apps**

[GitHub Apps](https://docs.github.com/apps/) are a tool to build comprehensive integrations with GitHub:

- First class actors on GitHub -- operating independently of any user identity
- Offer fine-grained permissions
- Installed on a user's or organization's repos
- Replace and offer many [advantages](https://docs.github.com/en/apps/oauth-apps/building-oauth-apps/differences-between-github-apps-and-oauth-apps) over OAuth apps
- Come with built-in [webhooks](https://docs.github.com/en/apps/creating-github-apps/registering-a-github-app/using-webhooks-with-github-apps)
- Work on GitHub.com and GitHub Enterprise Server
- Compatible with web technologies and standards, such as HTTP-based APIs and OAuth-like flows
- Rich open source tooling and libraries available, eg. **[octokit](https://developer.github.com/v3/libraries/)**

### **Advantages for customer**

- **Confidence** in granting third parties access to their assets in GitHub due to fine-grained and repo-centric permissions model
- **Convenience** through user-friendly (un)installation flow

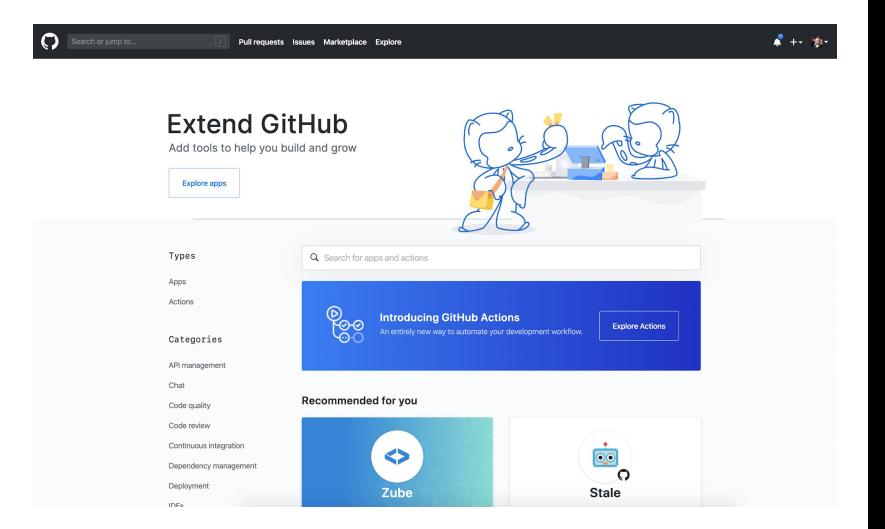

## **Advantages for integrator**

- Can **decouple** integration from GitHub user identities due to first class actor model of GitHub Apps.
- Can take advantage of **dedicated, scalable [rate limits](https://docs.github.com/en/developers/apps/rate-limits-for-github-apps)**, as opposed to the shared rate limit model offered by OAuth apps.
- Can utilize **modern GitHub APIs** like [Checks](https://docs.github.com/v3/checks/) and [Content Attachments](https://docs.github.com/apps/using-content-attachments/)

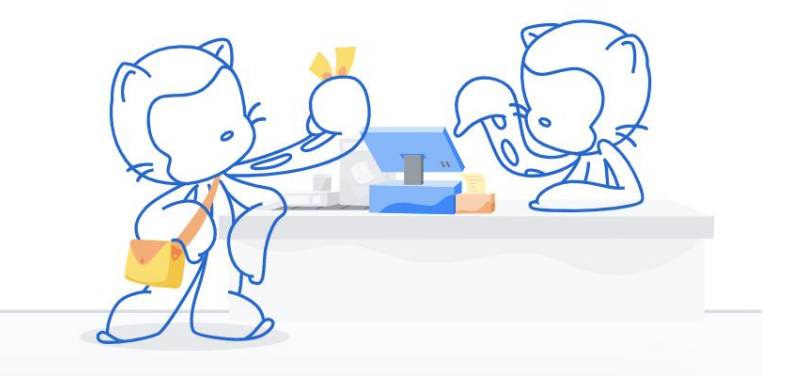

# **Creating your first GitHub App**

#### **Option 1: Manual creation**

- 1) Navigate to GitHub Apps from your [GitHub Developer Settings](https://github.com/settings/apps)
- 2) Register a New GitHub App, setting up URLs, permissions, and events
- 3) Download the private key and App ID and start coding!

For more, see [here](https://docs.github.com/apps/building-github-apps/).

Settings / Developer settings

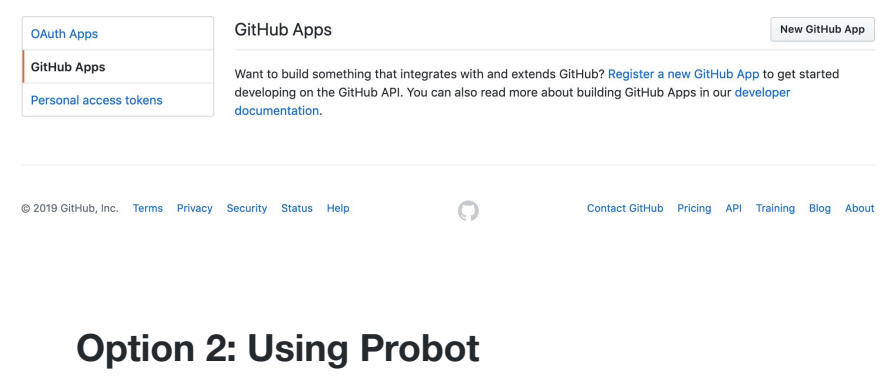

[Demo](https://probot-hello-world.glitch.me/probot)

### **Authentication overview**

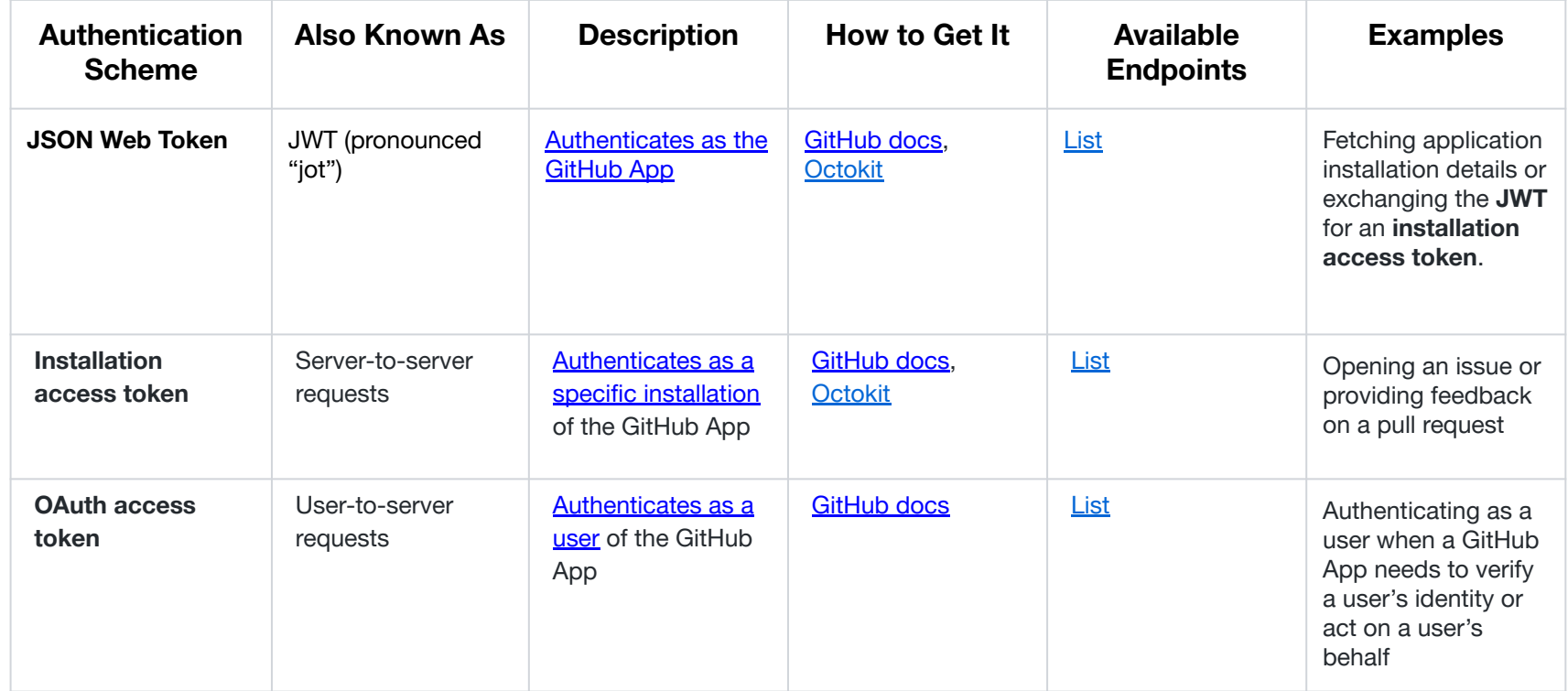

# **Authentication at a glance**

Deciding which authentication type to use comes down to:

- What resource do I need to access?
- Who do I need to access it as?

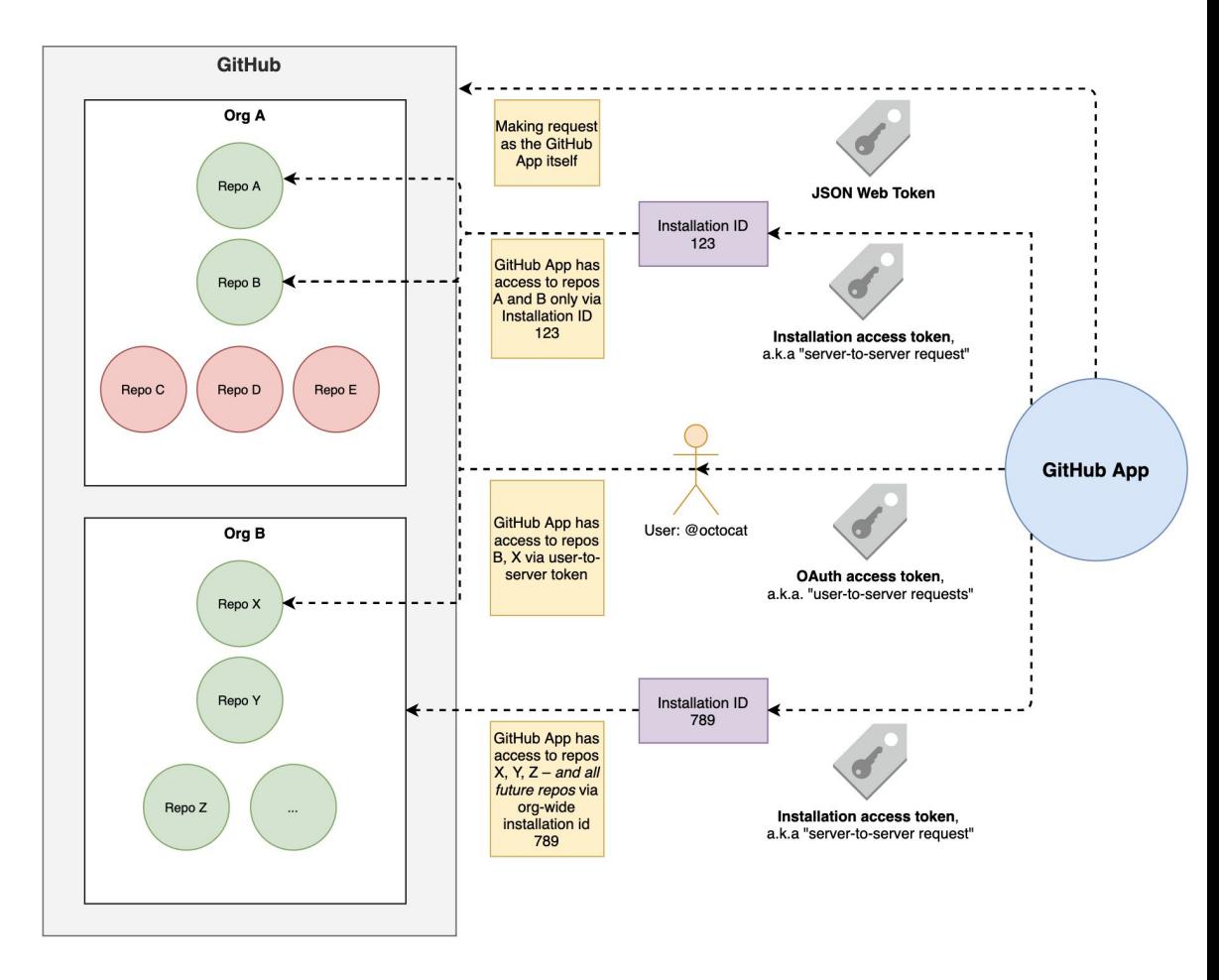

#### **Server-to-server requests**

[Server-to-server requests](https://docs.github.com/en/apps/creating-github-apps/authenticating-with-a-github-app/authenticating-as-a-github-app-installation) are those made from the perspective of an *installation* and are authenticated by **installation access tokens.**

Using your **JWT**, generate an **[installation access token](https://docs.github.com/en/apps/creating-github-apps/authenticating-with-a-github-app/generating-an-installation-access-token-for-a-github-app)** via:

**curl -i -X POST \ -H "Authorization: Bearer YOUR\_JWT" \ -H "Accept: application/vnd.github.machine-man-preview+json" \ https://api.github.com/app/installations/:installation\_id/access\_tokens**

As a security measure, these tokens expire after 1 hour. They can be used like:

**curl -i \ -H "Authorization: token YOUR\_INSTALLATION\_ACCESS\_TOKEN" \ -H "Accept: application/vnd.github.machine-man-preview+json" \ https://api.github.com/installation/repositories**

#### **User-to-server requests**

User-to-server requests act as a *user who has authorized your GitHub App* and are authenticated using an **OAuth access token**.

First, users authorize your GitHub App [via OAuth](https://docs.github.com/en/apps/creating-github-apps/authenticating-with-a-github-app/generating-a-user-access-token-for-a-github-app) and receive a code:

Then, your GitHub App trades the code, client\_id and client\_secret for an **OAuth access token** to be used like:

**curl -H "Authorization: token OAUTH-TOKEN" https://api.github.com/user**

Unlike typical OAuth, the scope is determined by the GitHub App.

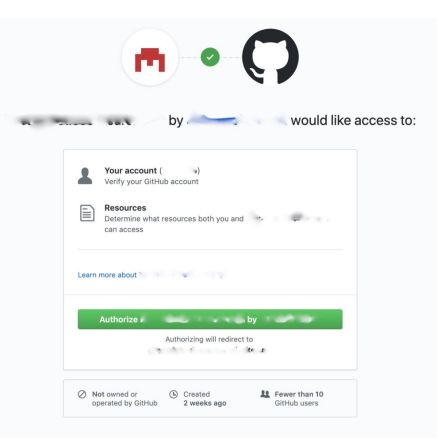

## **Onboarding new** 4. Aprox **users**

#### **Optimal flow ([Demo\)](https://github-app-demo.glitch.me/)**

*1. Optional -- User purchases app on [GitHub](https://github.com/marketplace) [Marketplace](https://github.com/marketplace)*

2. User installs app on repositories and authorizes the app

3. GitHub redirects to app's registered *callback URL*

4. App exchanges OAuth code for access

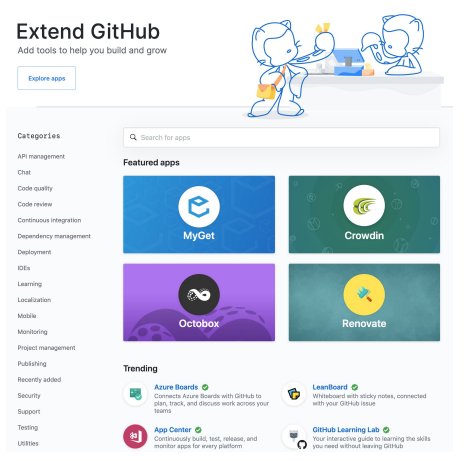

### **Notable APIs for GitHub Apps**

- **GitHub App information** 
	- [Get the authenticated GitHub App](https://docs.github.com/en/rest/reference/apps#get-the-authenticated-github-app) (JWT)
- Identify installation information
	- [List installations](https://docs.github.com/en/rest/reference/apps#list-installations) (JWT)
	- [Get an organization installation](https://docs.github.com/en/rest/reference/apps#get-an-organization-installation) (JWT)
	- [Get a user installation](https://docs.github.com/en/rest/reference/apps#get-a-user-installation) (JWT)
- Token creation / revocation
	- [Create a new installation token](https://docs.github.com/en/rest/reference/apps#create-a-new-installation-token) (JWT)
	- [Revoke an installation token](https://docs.github.com/en/rest/reference/apps#installations) (installation access token)
- Identify installation resources
	- [List repositories](https://docs.github.com/en/rest/reference/apps#installations) (installation access token)
- Identify user-accessible resources
	- [List installations for a user](https://docs.github.com/en/rest/reference/apps#installations) (user-to-server OAuth access token)
	- [List repositories accessible to the user for an installation](https://docs.github.com/en/rest/reference/apps#installations) (user-to-server OAuth access token)

# **GitHub Apps best practices**

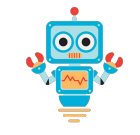

#### ✅ **Do:**

- Cache and re-use installation tokens
- Use [webhooks](https://docs.github.com/en/apps/creating-github-apps/registering-a-github-app/using-webhooks-with-github-apps) for real-time data
- Throttle requests to stay within rate limits
- Consider if REST or GraphQL APIs (or both) are best for your use case
- Use [conditional requests](https://docs.github.com/en/rest#conditional-requests) wherever possible
- Subscribe to this [RSS feed](https://developer.github.com/changes.atom) for Platform updates
- Include a descriptive [User-Agent header](https://docs.github.com/v3/#user-agent-required)
- Save the X-GitHub-Request-Id response header value, especially for error responses
- Follow other best practices listed [here](https://docs.github.com/v3/guides/best-practices-for-integrators/)

#### **Don't:**

- Depend on concurrent requests, this can trigger [secondary rate limits](https://docs.github.com/v3/guides/best-practices-for-integrators/#dealing-with-abuse-rate-limits)
- Poll, use webhooks where possible

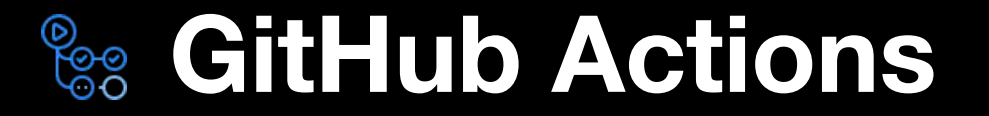

## **Introducing GitHub Actions**

**GitHub Actions** makes it easy to automate all your software workflows, now with world-class [CI/CD](https://help.github.com/en/actions/automating-your-workflow-with-github-actions/about-continuous-integration).

- **Built in CI/CD**
- Linux, Mac, Windows, and containers
- Matrix builds
- Easy to write, easy to share
- Streaming, searchable, linkable logs
- Built-in secret store
- Artifact caching
- Self hosted runners
- Event-driven or schedule-driven
- GitHub Enterprise Server support soon

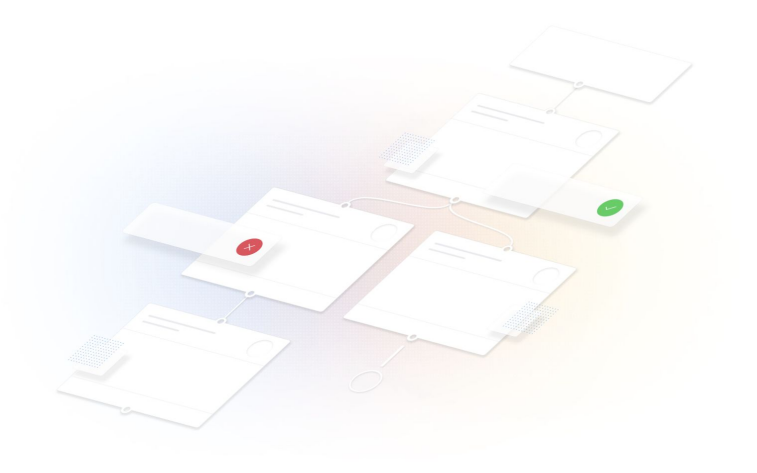

### **Getting started**

- 1. Head to the Actions tab on any of your repositories.
- 2. Set up a **[workflow](https://docs.github.com/en/actions/getting-started-with-github-actions/about-github-actions#workflow)** using one or more **actions**, triggered upon [event](https://docs.github.com/en/actions/reference/events-that-trigger-workflows) or on schedule.

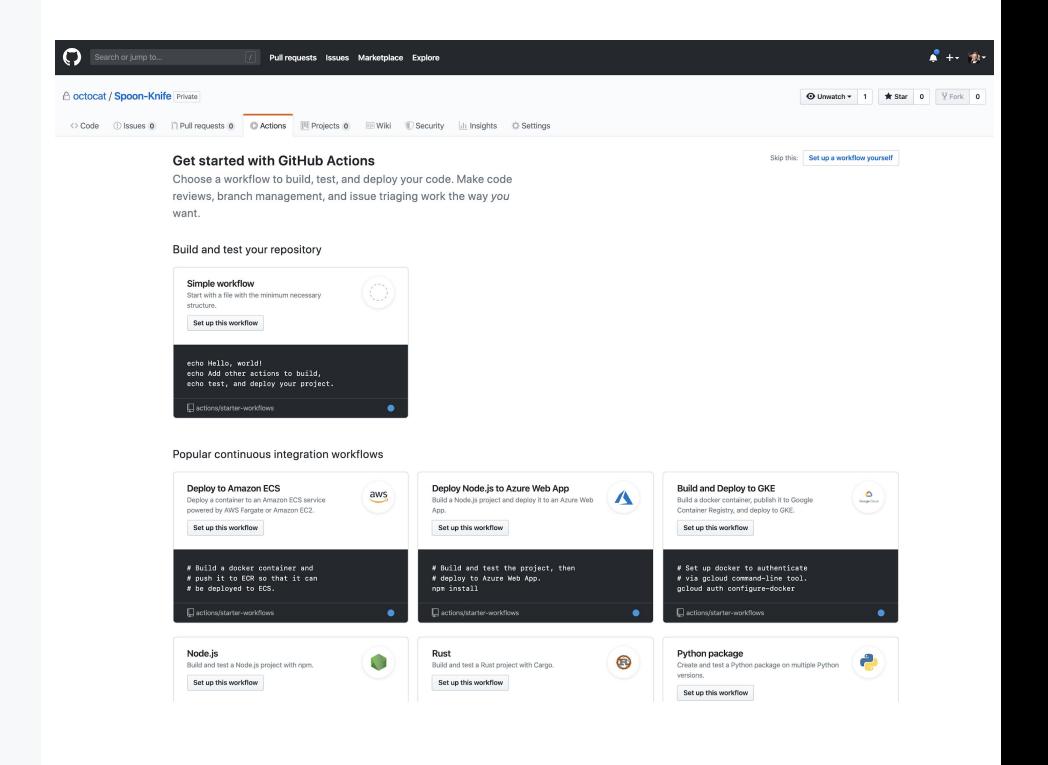

### **Workflow**

#### **A configurable automated process that you can set up in your repository.**

- Organizational: Welcoming new contributors
- Legal: Ensuring license uniformity
- Application: Testing across multiple operating systems

```
1 # .github/workflows/build.yml
 2 name: Node CI
4 on: [push]
 5
6 jobs:
     build:
8
       runs-on: ubuntu-latest
10
11
       strategy:
12
        matrix:
13
           node-version: [8.x, 10.x, 12.x]
14
15
      steps:
16
       - uses: actions/checkout@v1
      - name: Use Node.js ${{ matrix.node-version }}
17
18
         uses: actions/setup-node@v1
19
        with:
20
           node-version: ${{ matrix.node-version }}
21
       - run: npm install
22
       - run: npm run build --if-present
23
      - run: npm test
24
         env:
25
           CI: true
```
#### **Event**

#### **Workflows are triggered on events.**

- push, pull\_request, public, etc.
- schedule
- workflow dispatch (manual trigger)
- repository dispatch (outside systems)

```
1 # .github/workflows/weekly-radar
 2 name: Weekly Radar
  \boxed{\text{on}}:
 41
     schedule:
 5
     - cron: 0 12 * * 1
 6
 8 jobs:
     weekly_radar:
10
       name: Weekly Radar
11
12
       runs-on: ubuntu-latest
13
       steps:
14
15
       - name: weekly-radar
16
         uses: imjohnbo/weekly-radar@master
17
         with:
           assignees: "teammatel teammate2"
18
19
           pinned: true
20
         env:
           GITHUB_TOKEN: ${{ secrets.GITHUB_TOKEN }}
21
```
### **Action**

**Individual unit of work that you combine as steps to create a job in a workflow.**

- [actions/checkout](https://github.com/actions/checkout)
- [actions/cache](https://github.com/actions/cache)
- [actions/javascript-action](https://github.com/actions/javascript-action)
- Lots more on [GitHub Marketplace](https://github.com/marketplace?type=actions)

```
1 # action.yml
 2 name: 'Wait'
 3 description: 'Wait a designated number of milliseconds'
 4 inputs:
    milliseconds: # id of input
      description: 'number of milliseconds to wait'
      required: true
      default: '1000'
9 outputs:
    time: # output will be available to future steps
10<sup>10</sup>description: 'The message to output'
1112 runs:
    using: 'node12'
13<sup>7</sup>main: 'index.is'
 1 // index.is2 const core = require('Qactions/core');3 const wait = require('./wait');
 5 async function run() {
 6 try {
       const ms = core.getInput('milliseconds');
       console.log(`Waiting ${ms} milliseconds ...`)
10
       core.debug((new Date()).toTimeString())
       wait(parseInt(ms));core.debug((new Date()).toTimeString())
13
       core.setOutput('time', new Date().toTimeString());
    catch (error) {
       core.setFailed(error.message);
18
19<sup>1</sup>20
21 run()
```
### **Actions API**

**Actions is [backed by a RESTful API,](https://docs.github.com/en/rest/reference/actions) allowing programmatic access to workflows, artifacts, secrets, and even self-hosted runners.**

#### $\bullet\bullet\bullet$

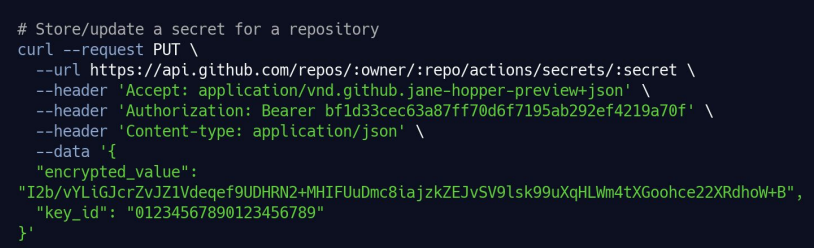

For example:

- [List artifacts for a repository](https://docs.github.com/v3/actions/artifacts/#list-artifacts-for-a-repository)
- **[Re-run a workflow](https://docs.github.com/en/rest/reference/actions#workflow-runs)**
- [Create or update a secret](https://docs.github.com/en/rest/reference/actions#secrets)
- [List self-hosted runners for a repository](https://docs.github.com/en/rest/reference/actions#self-hosted-runners)
- More information in [this blog](https://github.blog/2020-02-06-manage-secrets-and-more-with-the-github-actions-api/)
- [Example implementation](https://github.com/marketplace/actions/cancel-this-build) in Marketplace
- Full capabilities described in [the docs](https://docs.github.com/en/rest/reference/actions)

#### $\bullet\bullet\bullet$

# Re-run a workflow

- curl -- request POST \
- --url https://api.github.com/repos/:owner/:repo/actions/runs/:run\_id/rerun
- --header 'Authorization: Bearer bf1d33cec63a87ff70d6f7195ab292ef4219a70f'

### **Community**

**GitHub Actions is powered by an open ecosystem and community contributions.**

- Workflows: [actions/starter-workflows](https://github.com/actions/starter-workflows/)
- Actions: [github.com/actions](https://github.com/actions)
- Tooling: **actions/toolkit**

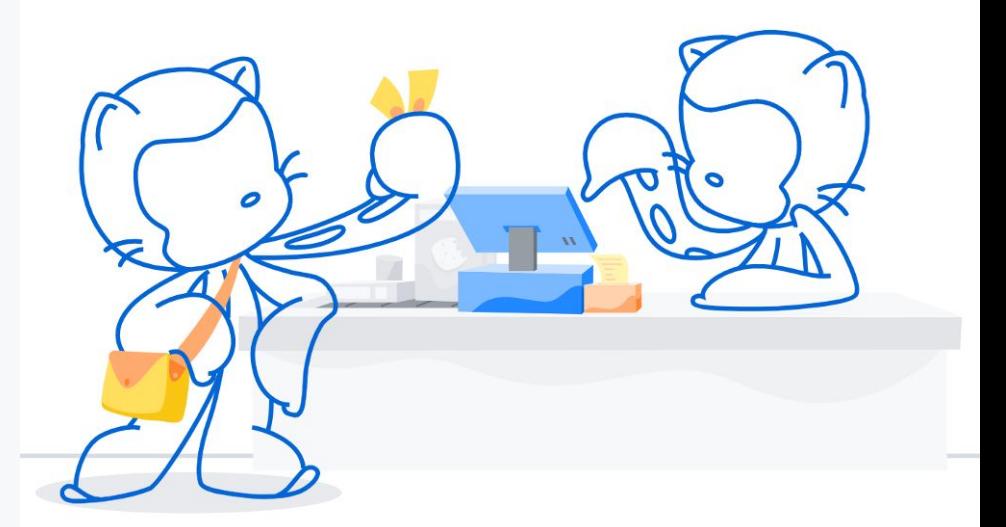

### **GitHub Actions best practices**

#### ✅ **Do:**

- Prefer JavaScript to container
- Prefer chainable to monolithic
- Documentation, examples, blog posts, releases, LICENSE
- GitHub Marketplace for discoverability
- Use open source tooling (eg. @vercel/ncc, actions/toolkit)
- Use inputs and outputs

#### **Don't:**

- Produce undocumented side effects
- Waste users' runner minutes (they'll notice)

## **GitHub Apps vs. GitHub Actions**

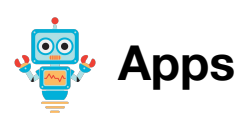

- Your integration requires user interaction
- Your integration needs to handle state
- Your integration acts across multiple repos, or at the organization level
- Your integration is available to the public but no part of the code is public
- You are comfortable hosting the app yourself
- You need permissions that are outside the set provided by Actions
- You need events that are outside the set provided by Actions

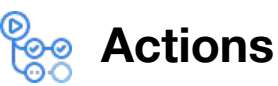

- Your integration is essentially "headless", i.e. it does not require user interaction, or uses GitHub.com for its user interface
- Your integration does not need to persist data in a database
- Your integration wraps an existing CLI, or API
- You are comfortable with your action code being publicly visible
- You would prefer GitHub to run your integration

#### **GitHub hosted runners**

- "Just Works" solution for maximum ease
- Linux, Windows, macOS
- Compatible with public, internal, and private repos
- [Ephemeral runner VMs](https://docs.github.com/en/actions/reference/specifications-for-github-hosted-runners) in [predictable environment](https://docs.github.com/en/actions/reference/specifications-for-github-hosted-runners#supported-software)
- Integrated billing and security model
- GitHub provides machine maintenance and upgrades

#### **Self hosted runners**

- Custom solution for maximum control
- Linux, Windows, macOS supported, container possible
- [Recommended](https://docs.github.com/en/actions/hosting-your-own-runners/about-self-hosted-runners#self-hosted-runner-security-with-public-repositories) only for private repos
- Can utilize custom hardware and processor architectures (e.g. ARM) and operate in your network
- You assume responsibility for environment, security, billing, and management

### **Libraries and resources**

- **•** [Developer Documentation](https://docs.github.com/en/developers)
- GitHub [REST](https://docs.github.com/v3/) and [GraphQL](https://docs.github.com/en/graphql) APIs
- [GitHub Apps](https://docs.github.com/en/developers/apps)
- **[GitHub Webhooks](https://docs.github.com/en/developers/webhooks-and-events/about-webhooks)**
- **[Octokit](https://developer.github.com/v3/libraries/)**
- **[Probot](https://probot.github.io/)**
- **[Actions Documentation](https://docs.github.com/en/actions)**
- Example [JavaScript action](https://github.com/actions/javascript-action)
- **•** Example **[container action](https://github.com/actions/container-action)**
- [Actions toolkit](https://github.com/actions/toolkit)
- **[GitHub Marketplace](https://github.com/marketplace)**, filterable by Apps or **Actions**

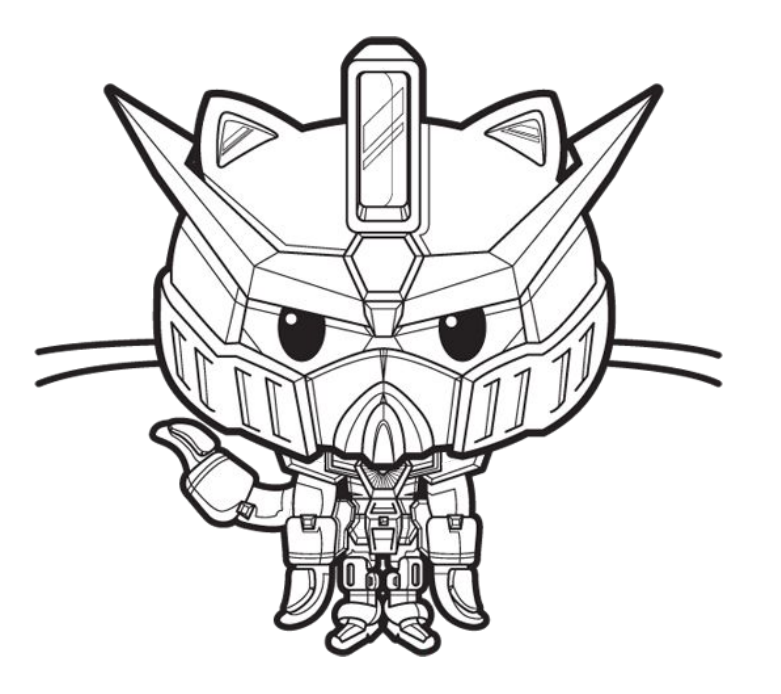

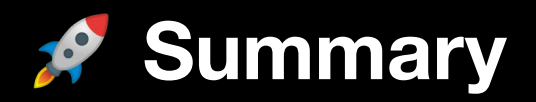

GitHub Apps are more **FLEXIBLE**, and **POWERFUL**, but come with some overhead (mostly hosting the app)  $\mathcal{L}$ 

GitHub Actions are **SMALLER**, more **LIGHTWEIGHT**, and probably will **JUST WORK** for most integration needs  $\overrightarrow{A}$ 

GitHub APIs are available through either type of integration.